# カスタマイズ

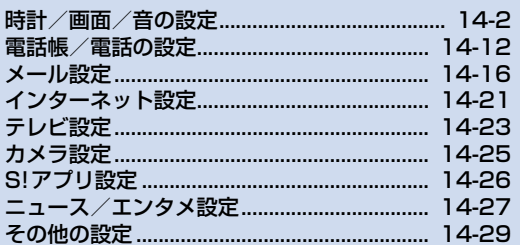

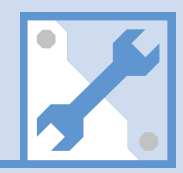

/14

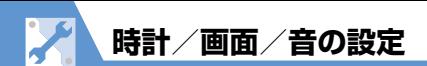

# **時計に関する設定**

共通操作 ◎ ⇨ 「設定」 ⇨ ◎ ⇒ 「時計」 ⇨ ◎

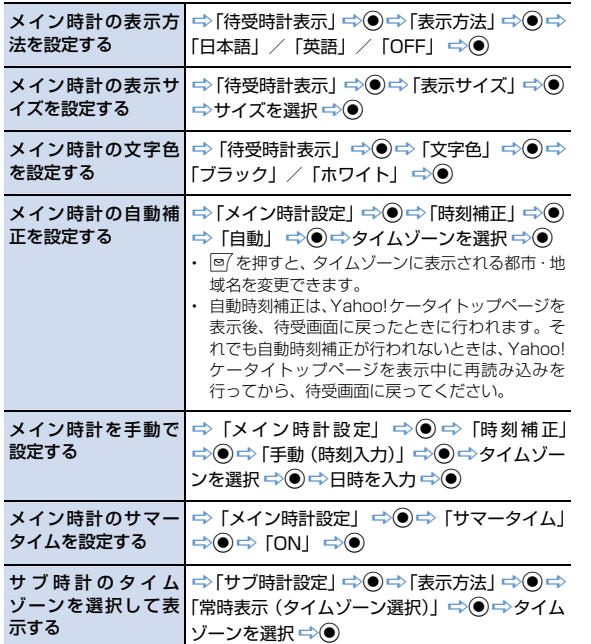

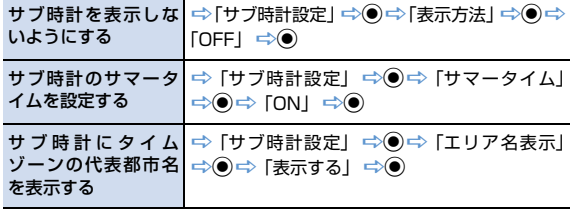

# **アラームに関する設定**

共通操作 ◎ ☆ 「設定」 ☆ ◎ ☆ 「時計」 ☆ ◎

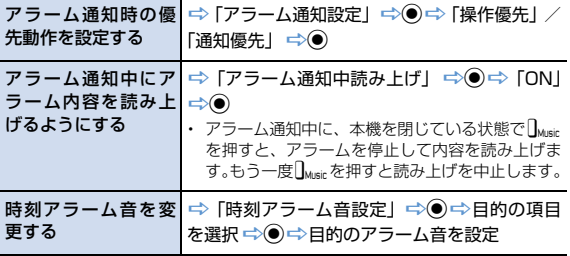

14

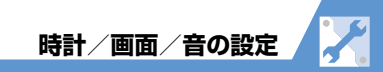

# **自動電源ON/OFFに関する設定**

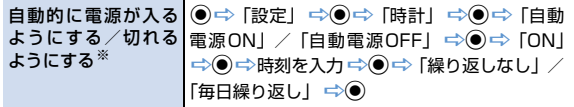

※ 高精度な制御や微弱な信号を取り扱う電子機器の近く、航空機内、病院など、 使用を禁止された区域に入るときは、あらかじめ「自動電源ON」の設定を 「OFF」に設定し、本機の電源を切ってください。

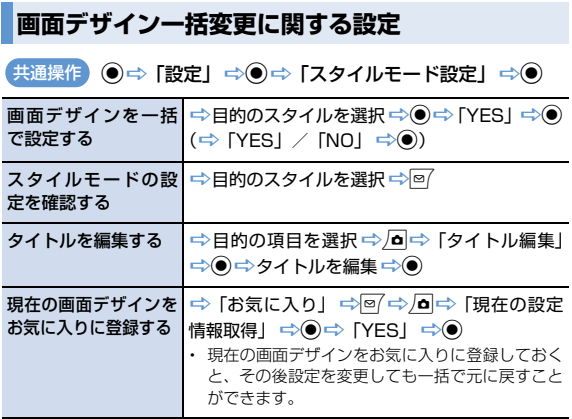

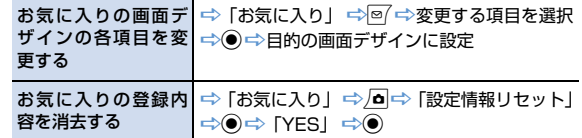

#### **画面表示に関する設定**

共通操作 ◎ ⇔ 「設定」 ⇒ ◎ ⇒ 「ディスプレイ」 ⇒ ◎

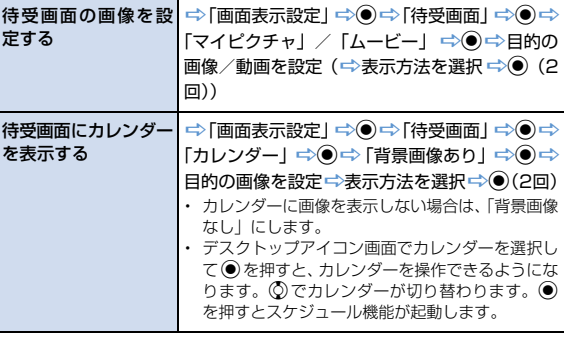

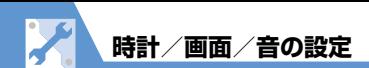

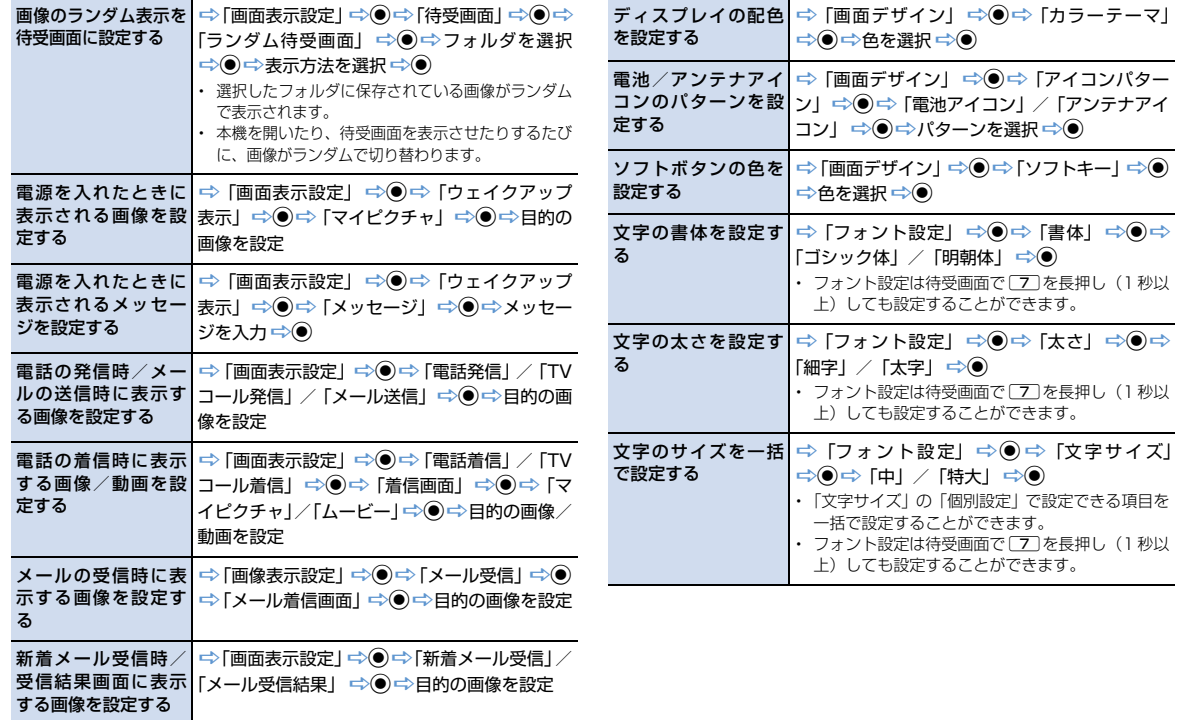

**カ ス タ マ イ ズ**

14

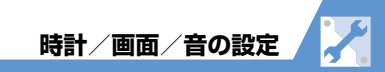

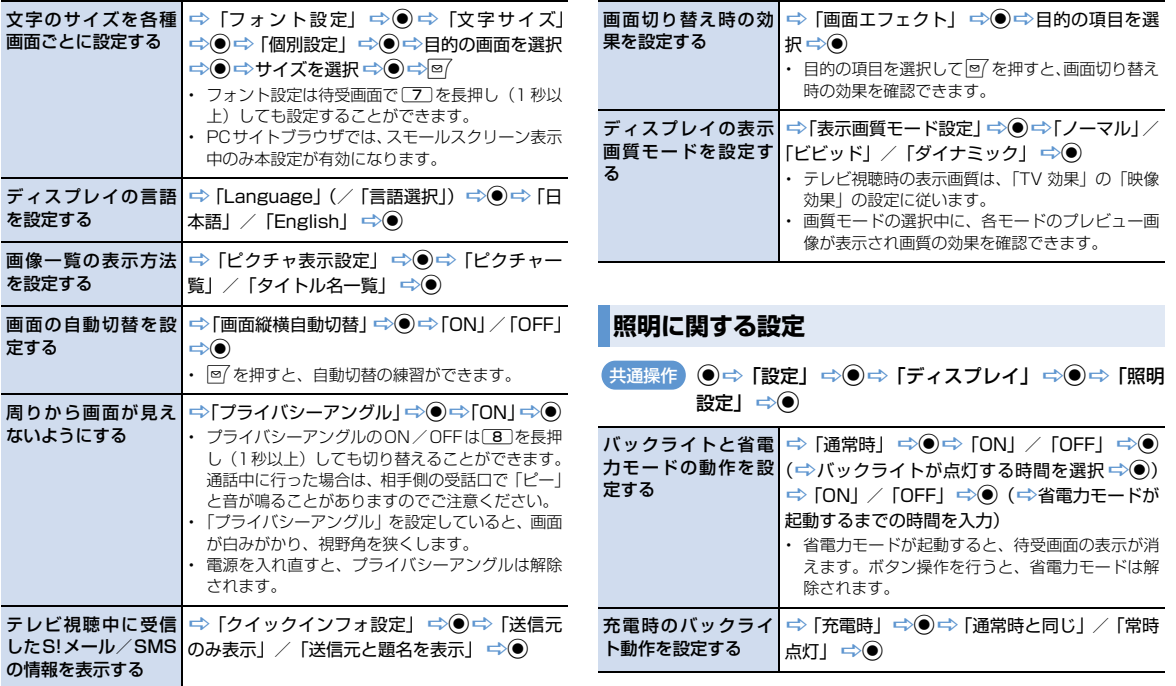

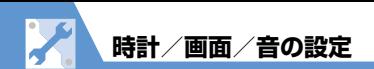

え」→◎→位置を選択→◎

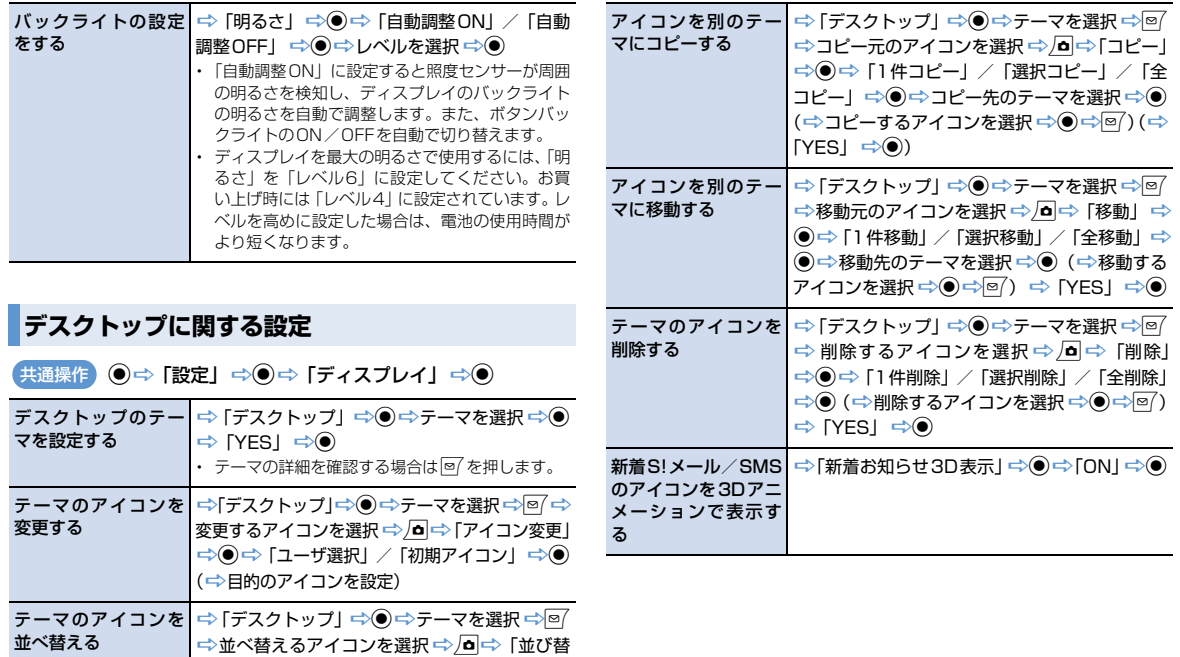

**14**-6

14

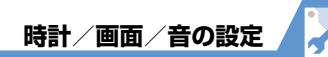

# **メニューに関する設定**

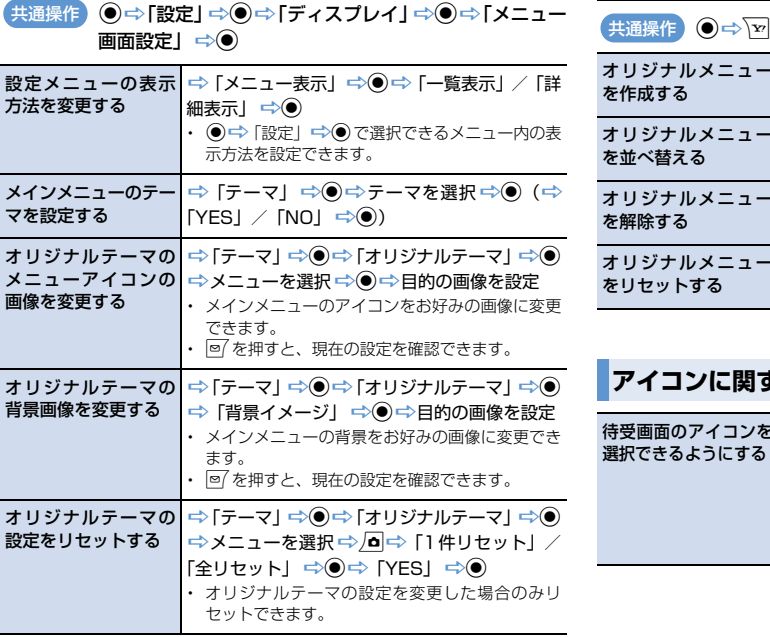

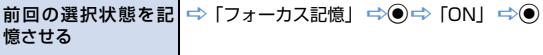

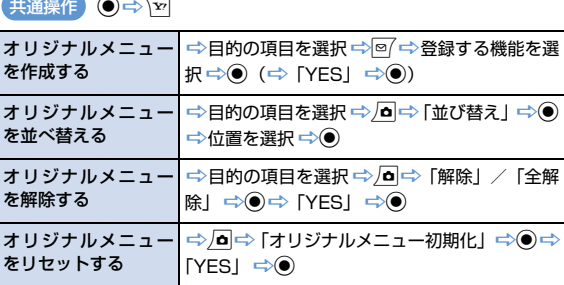

# **アイコンに関する設定**

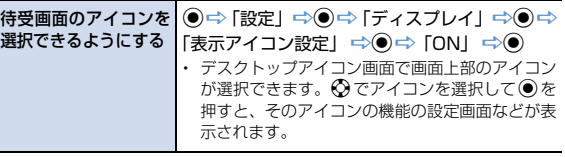

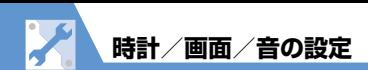

# **背面ディスプレイに関する設定**

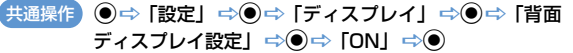

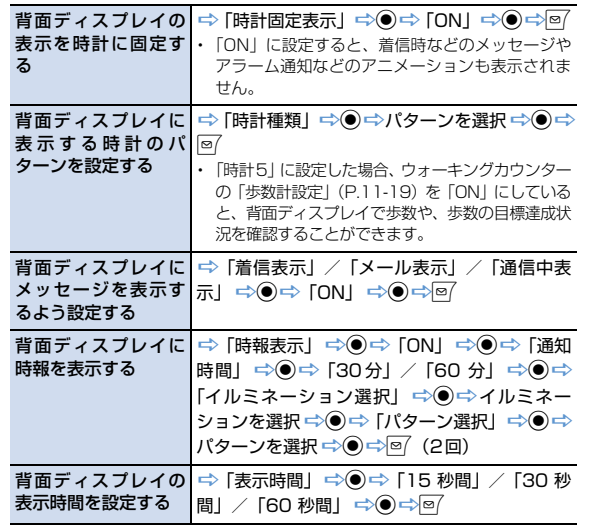

# **着信時の動作に関する設定**

共通操作 ●⇒「設定」⇒●⇒「着信」⇒●

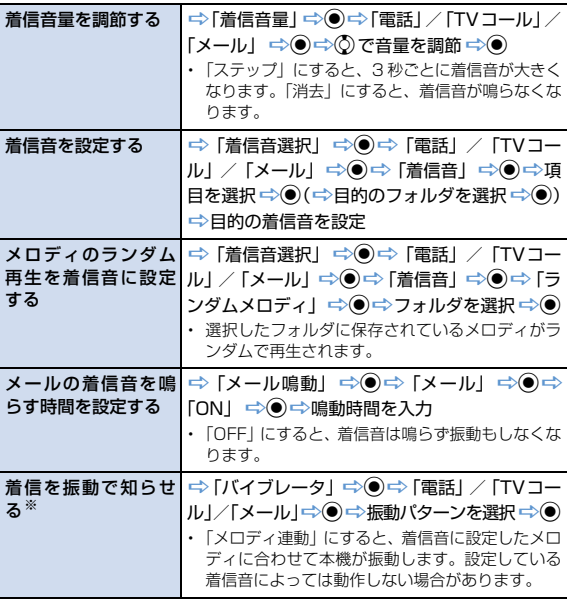

※ バイブレータを「OFF」以外に設定した場合は、着信時の振動で本機が火気 (ストーブなど)に近づいたり、机から落ちないようご注意ください。

**14**-8

14

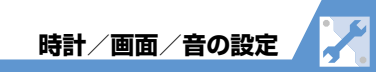

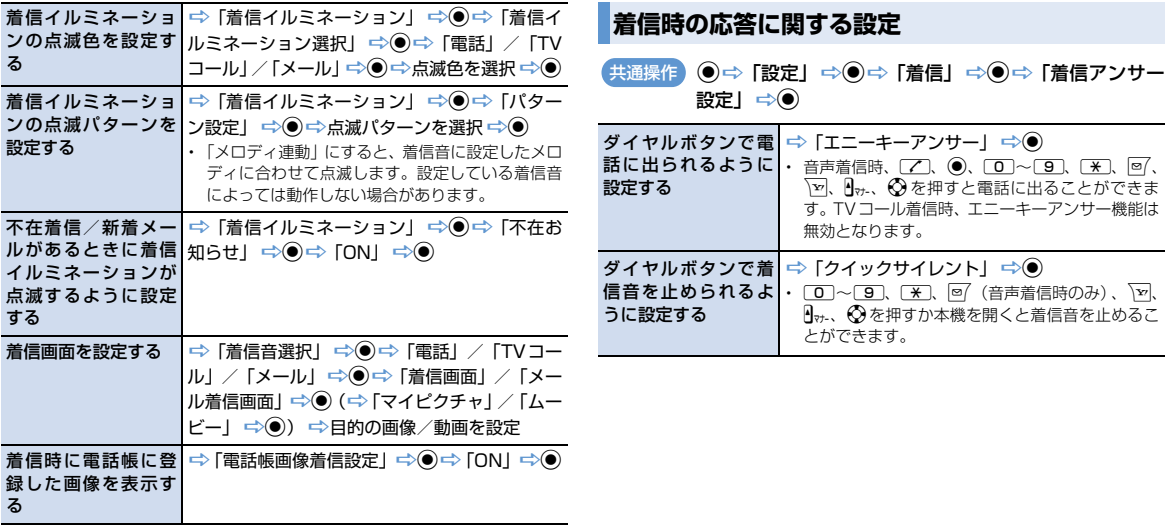

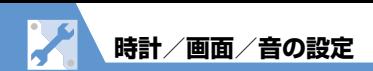

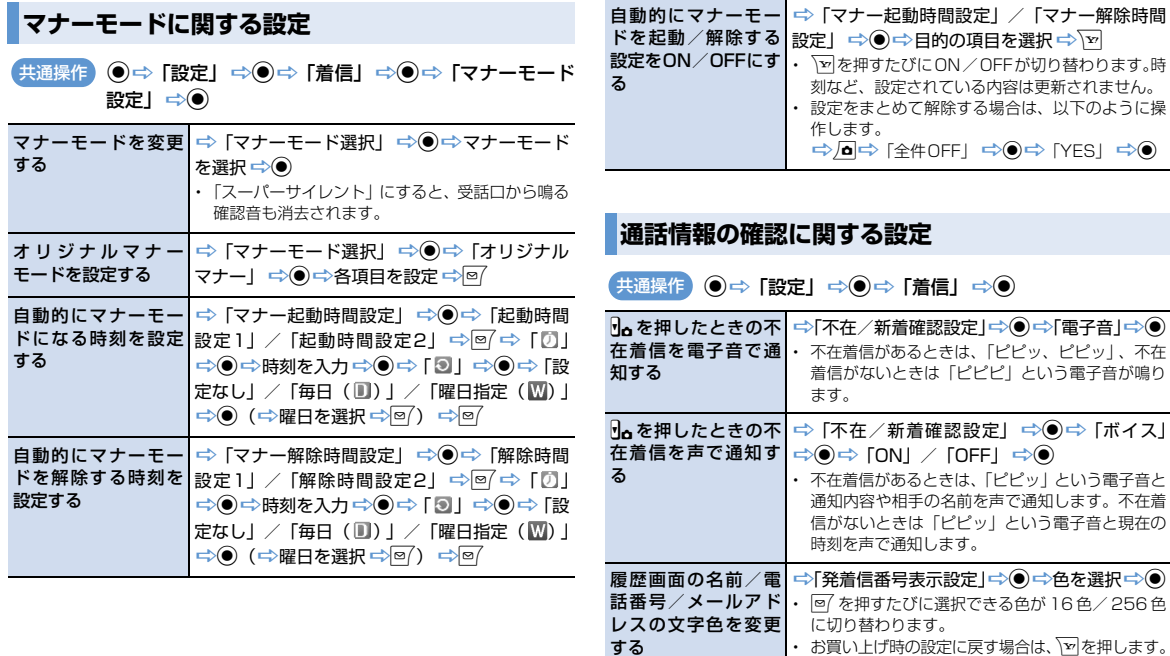

← に切り替わります。<br>• お買い上げ時の設定に戻す場合は、 ହを押します。

以下のように操

 $[YES] \Rightarrow$ 

14 **ス タ マ イ ズ**

**カ**

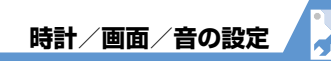

# **音に関する設定**

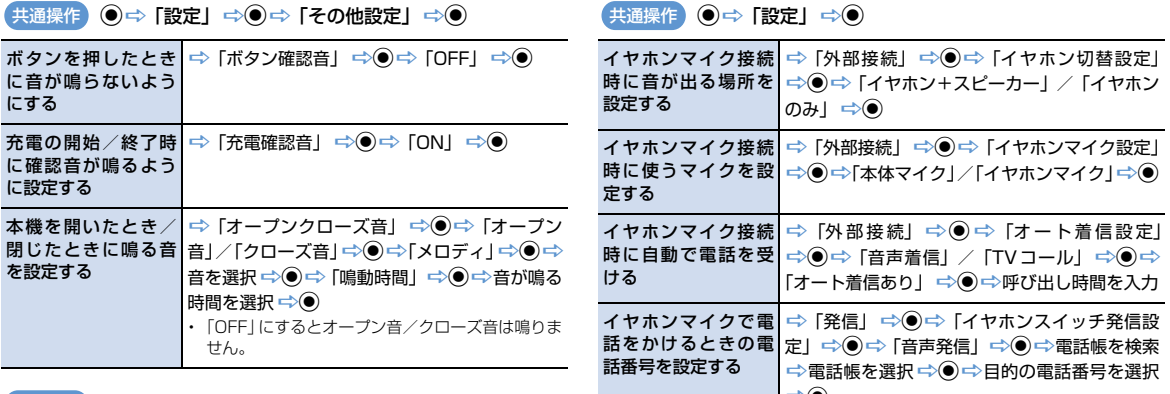

共通操作 ◎ ⇔ 「ツール」 ⇒ ◎ ⇒ 「おしゃべり機能」 ⇒ ◎

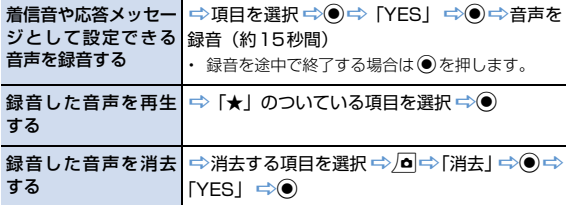

# **イヤホンマイク接続時の動作に関する設定**

†∕⊜

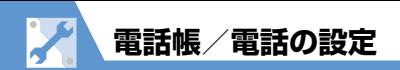

# **電話帳に関する設定**

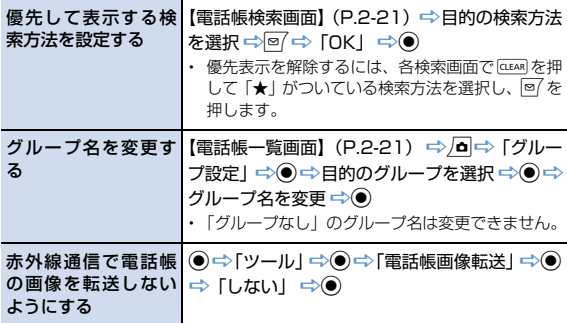

#### 自動同期設定を確認 「自動同期設定」d「設定確認」<sup>d</sup> する

### **発信に関する設定**

共通操作 ◎ ☆ 「設定」 ☆ ◎ ☆ 「発信」 ☆ ◎

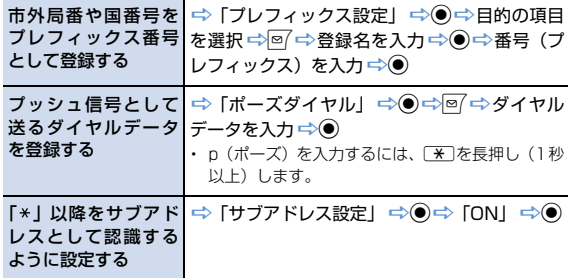

# **S!電話帳バックアップに関する設定**

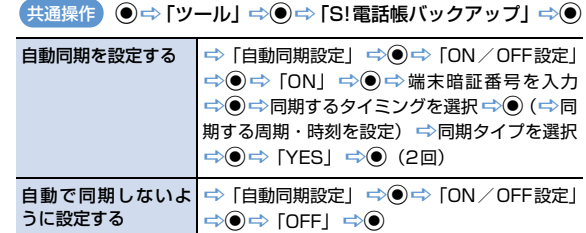

14 **カ ス タ マ イ ズ**

**電話帳/電話の設定**

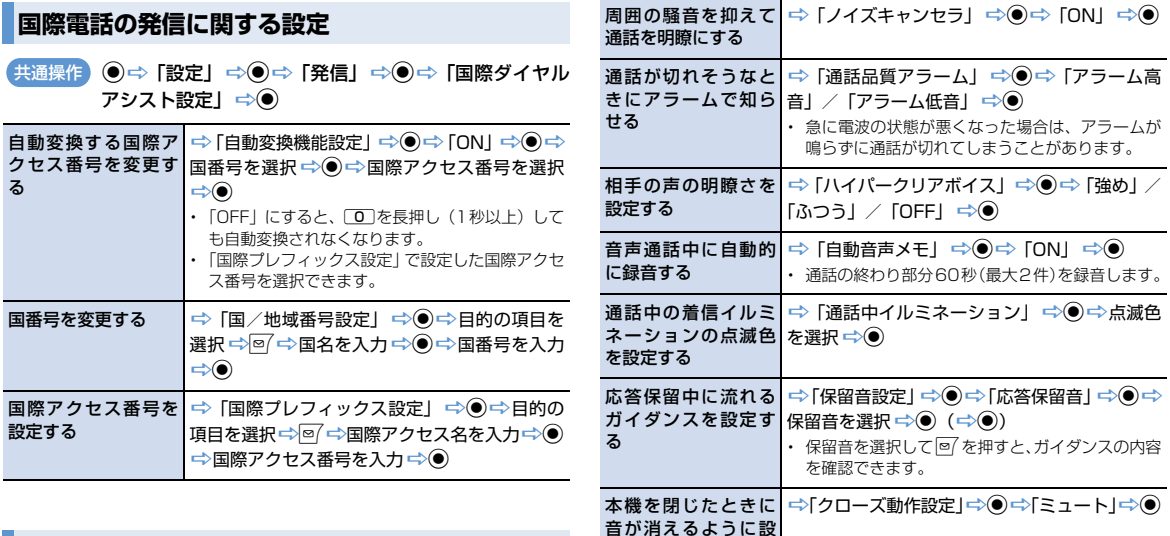

定する

通話を終了する

本機を閉じたときに│ ⇒「クローズ動作設定」 ⇒◉ ⇒ 「終話」 ⇒◉

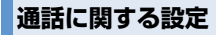

共通操作 ●⇒「設定」⇒●⇒「通話」⇒●

通話を再接続したと 「再接続機能」d「アラーム高音」/ きにアラームが鳴る│「アラーム低音」 ⇨◉ ように設定する

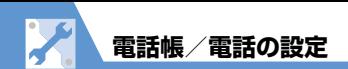

# **通話料金に関する設定**

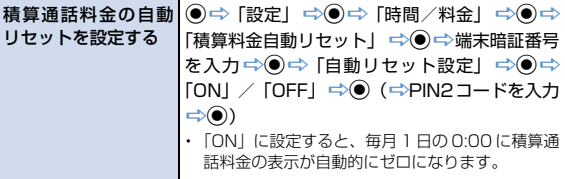

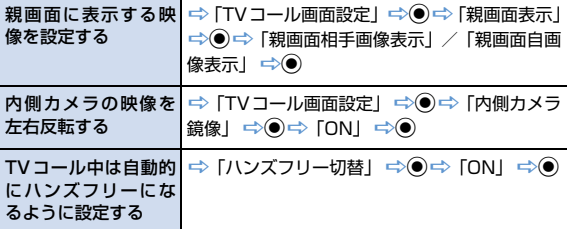

# **TVコールに関する設定**

共通操作 ◎ ⇔「設定」 ⇔◎⇒「TVコール」 ⇒◎

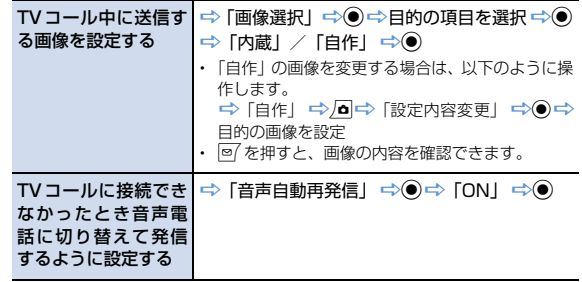

## **世界対応ケータイに関する設定**

共通操作 ◎⇒「設定」⇒◎⇒「国際ローミング設定」⇒◎

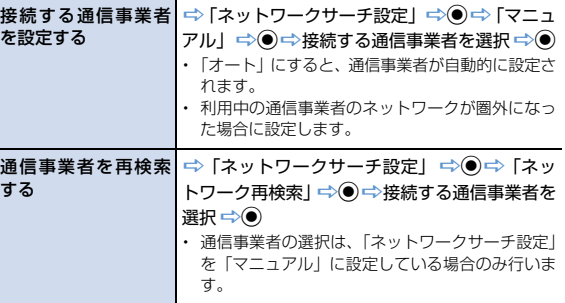

14

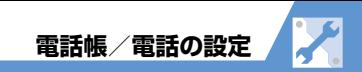

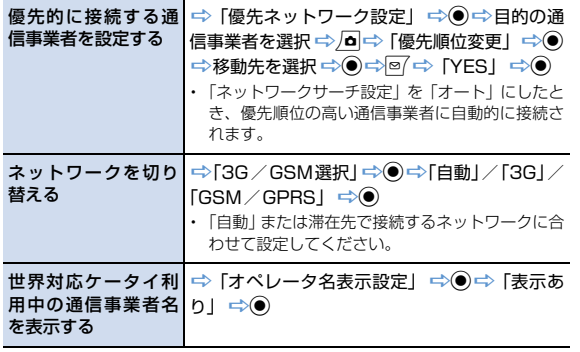

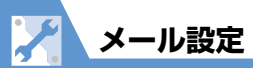

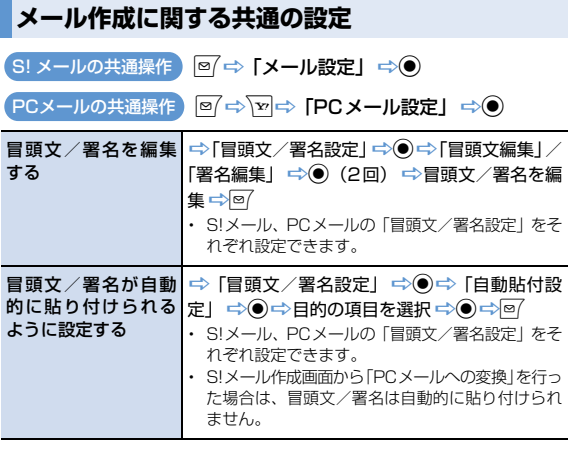

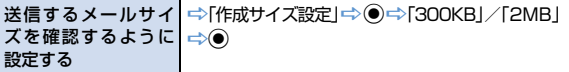

# **SMS作成に関する設定**

共通操作 図 ⇒ 「メール設定」 ⇒ ● 「SMS設定」 ⇒ ●

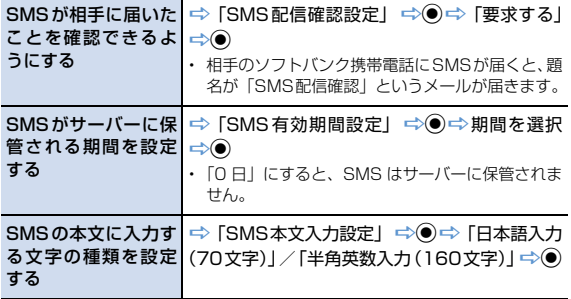

#### **カ ス タ マ イ S!メール作成に関する設定**

o「メール設定」d「S!メール設定」d 共通操作

S! メールが相手に届 「S!メール配信確認設定」 d「要求す いたことを確認でき<mark>│る」 ➾</mark>◉ るようにする ・ 相手のソフトバンク携帯電話にS!メールが届くと、

題名が「S!メール配信確認」というメールが届き ます。

# **PCメール作成に関する設定**

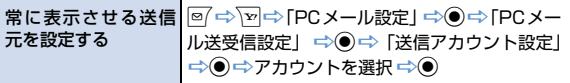

**14**-16

 $\overline{14}$ 

**ズ**

**K メール設定**

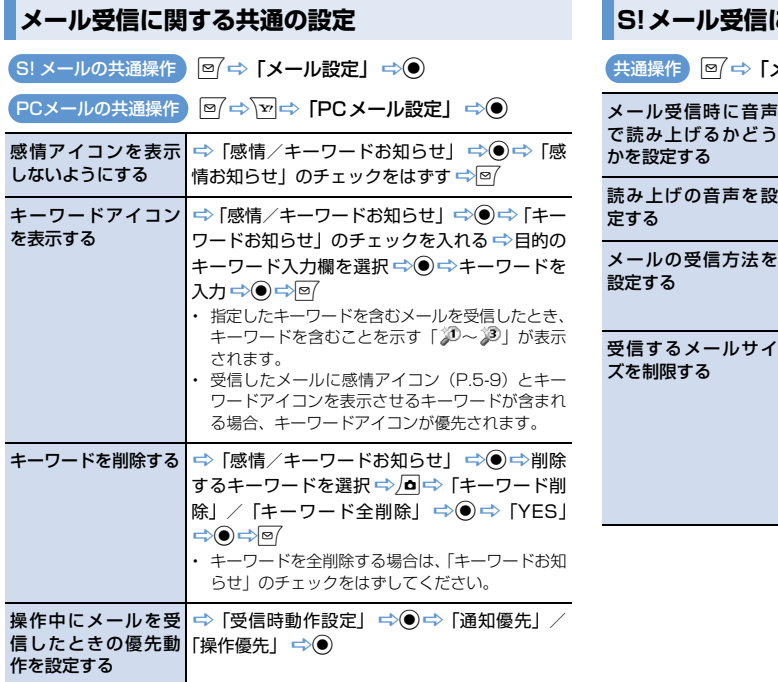

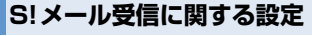

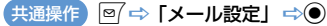

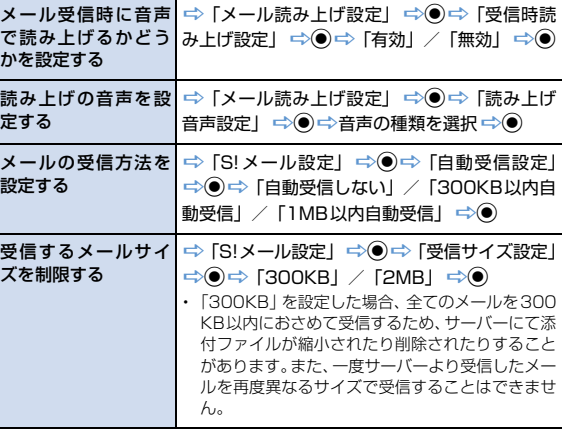

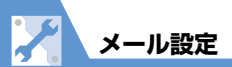

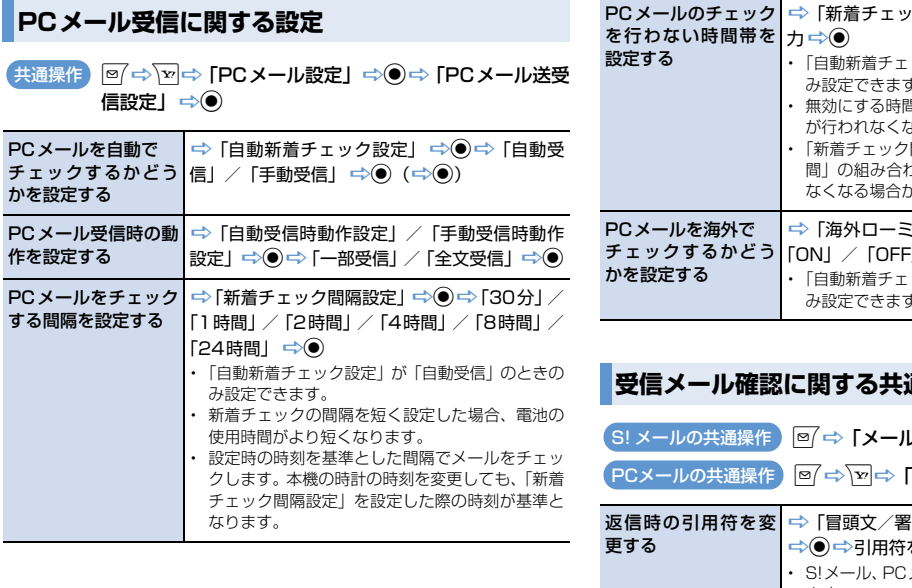

・ク無効時間」 ⇒◉ ⇒時間を入 ・「自動新着チェック設定」が「自動受信」のときの み設定できます。 ・ 無効にする時間を24時間で設定すると、自動受信 よります。 ・「新着チェック間隔設定」と「新着チェック無効時 間」の組み合わせによっては、自動受信が行われ なくなる場合がありますので、ご注意ください。 :ング時チェック設定」 <del>⇒</del>◉ ⇒  $\exists \Rightarrow \bullet$ ック設定」が「自動受信」のときの み設定できます。

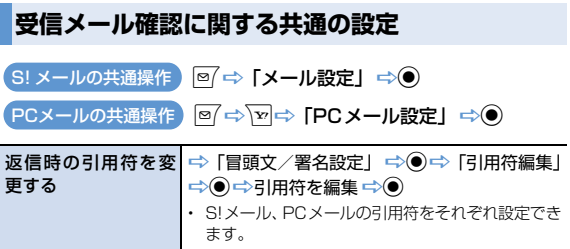

メール設定

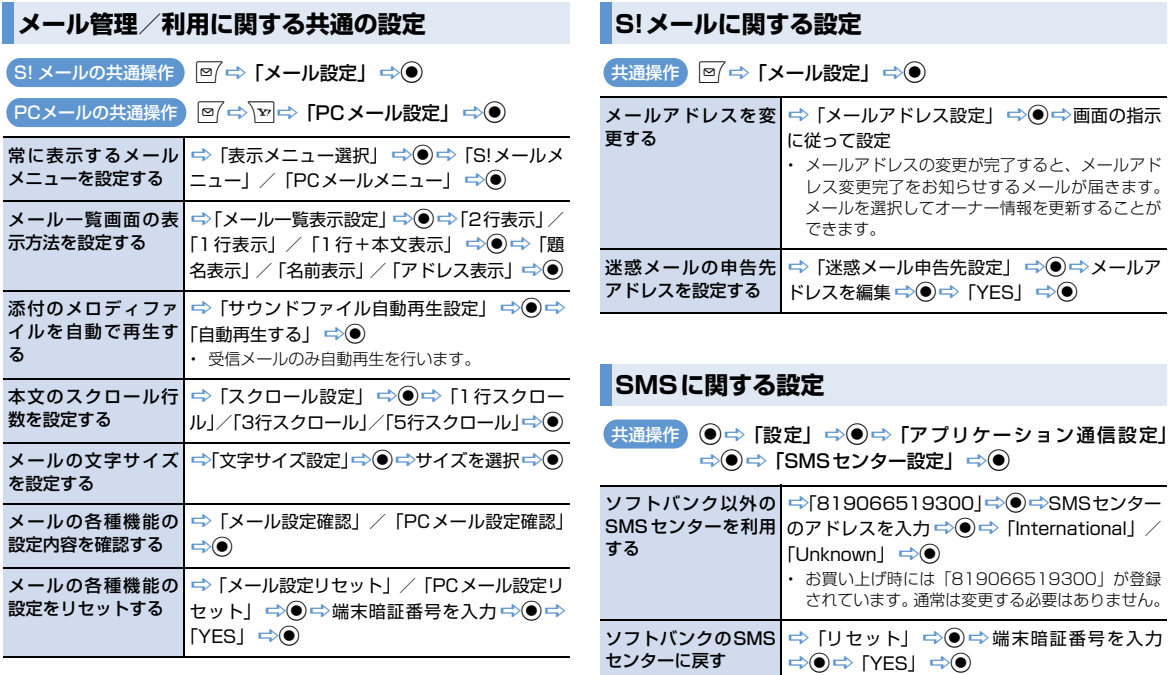

14

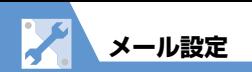

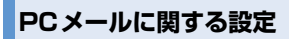

#### op「PCメール設定」d「PCメールアカ ウント設定」dアカウントを選択d 共通操作

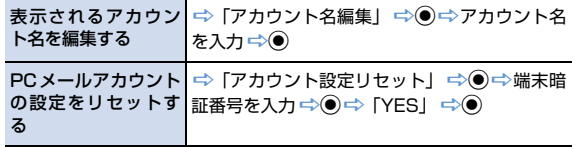

**インターネット設定**

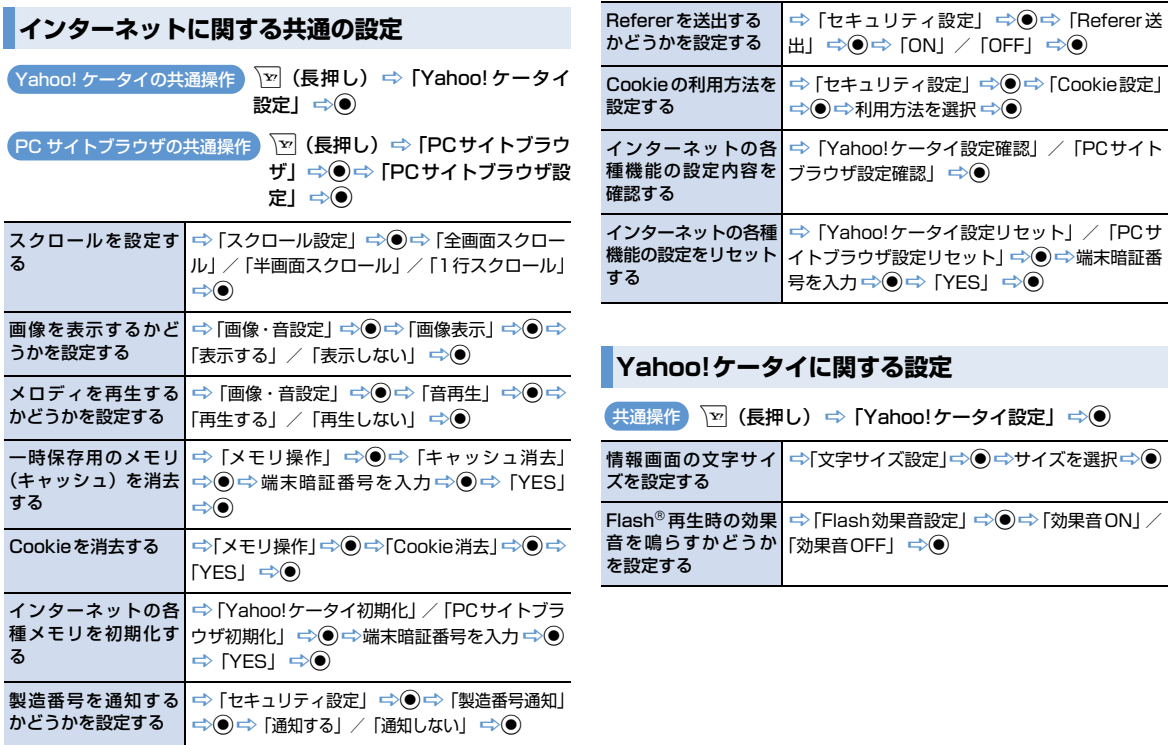

**カ ス タ**

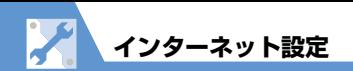

# **PCサイトブラウザに関する設定**

p(長押し)「PCサイトブラウザ」d「PC 共通操作サイトブラウザ設定」 ⇒ ●

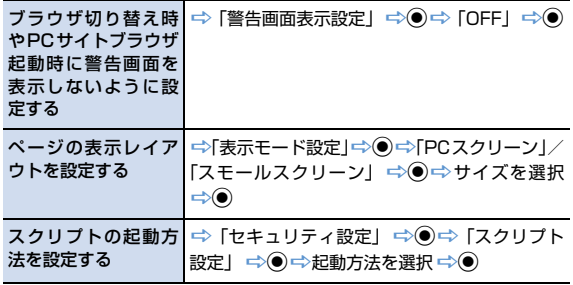

**TE テレビ設定**

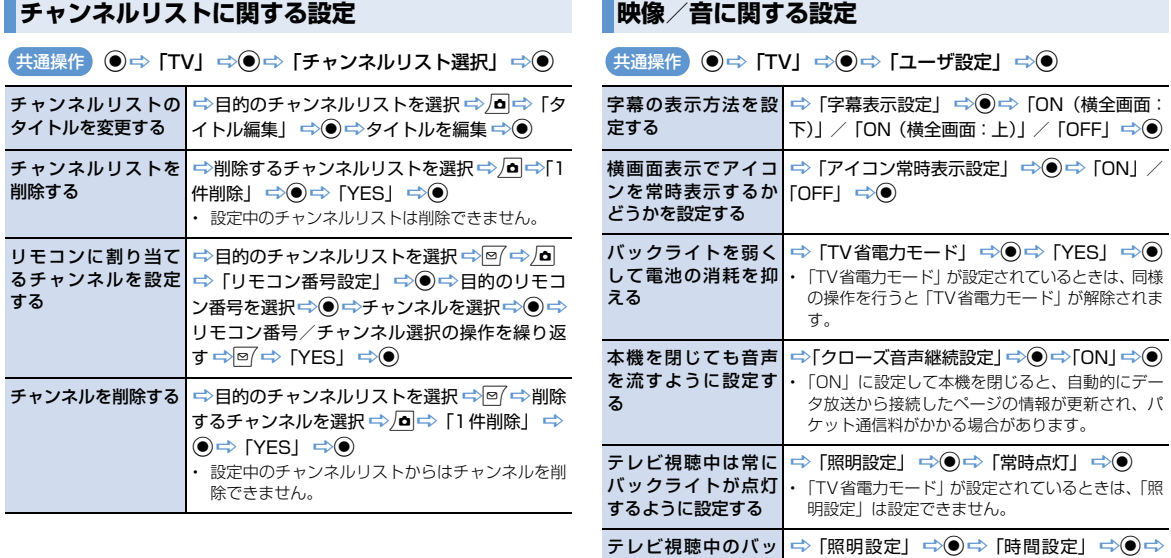

П

クライトの点灯時間 点灯時間を入力

・「TV省電力モード」が設定されているときは、「照

明設定」は設定できません。

を設定する

14 **カ ス タ マ イ ズ**

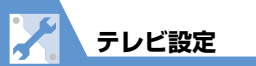

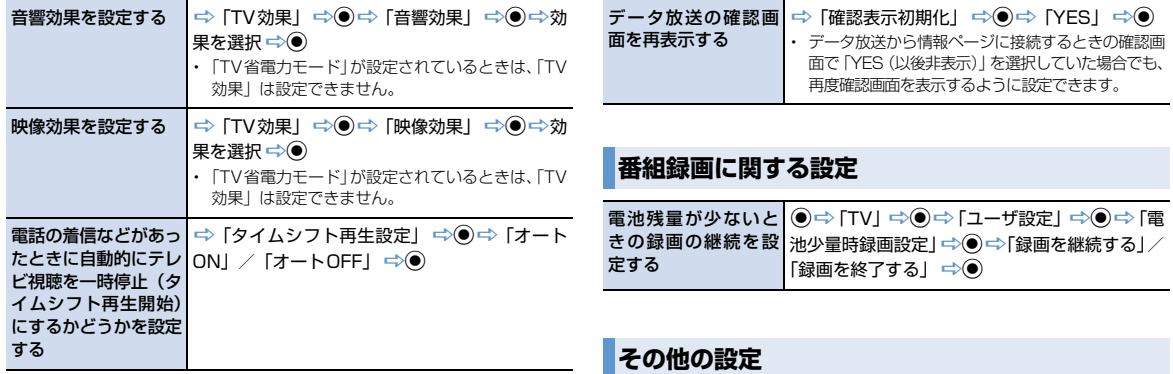

#### **データ放送に関する設定**

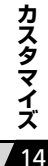

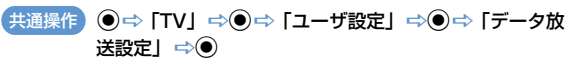

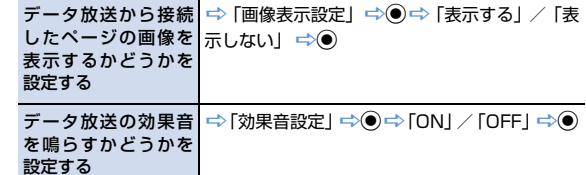

#### テレビの各種設定内 <mark>⇒</mark>「TV設定確認」 ⇒◉ 容を確認する チャンネル設定を初│⇔「チャンネル設定初期化」 ➾◉ ⇨端末暗証 期化する 者号を入力⇔◎⇒「YES」⇔◎ 放送用保存領域を消│ ➾「放送用保存領域消去」 ➾◉ ➾ 目的の系列 去する |放送局を選択 ☆ △ □☆ 「1件削除」/「全削除」  $\Rightarrow$  (→端末暗証番号を入力→◎) ⇒ [YES]  $\Rightarrow$   $\bullet$ テレビの各種設定内│ ⇒「TV設定リセット」 ⇒◉ ⇒端末暗証番号を 容をリセットする 入力➾◉⇔ [YES」➾◉

共通操作 ◎ ⇔ 「TV」 ⇒ ◎ ⇒ 「ユーザ設定」 ⇒ ◎

X **カメラ設定**

# ■撮影時の操作に関する設定 撮影後の操作に関する設定

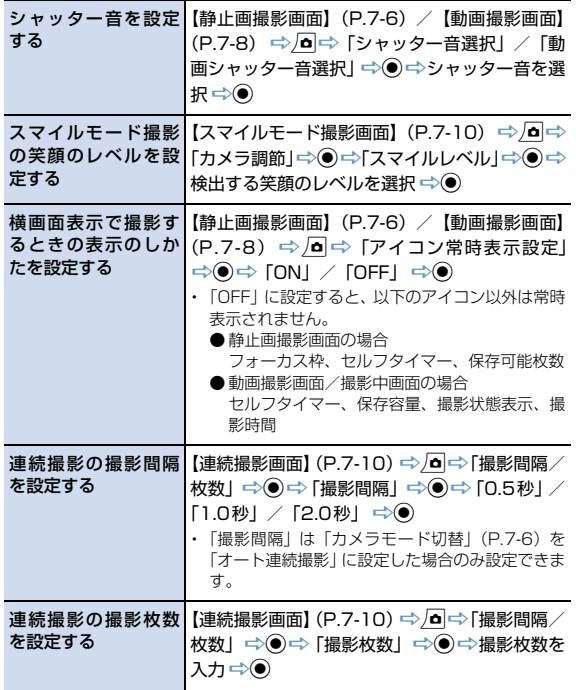

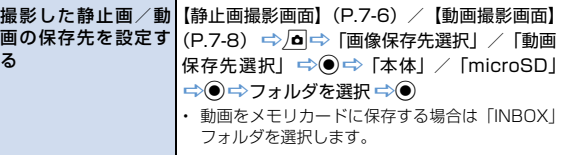

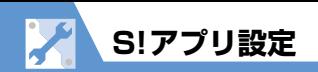

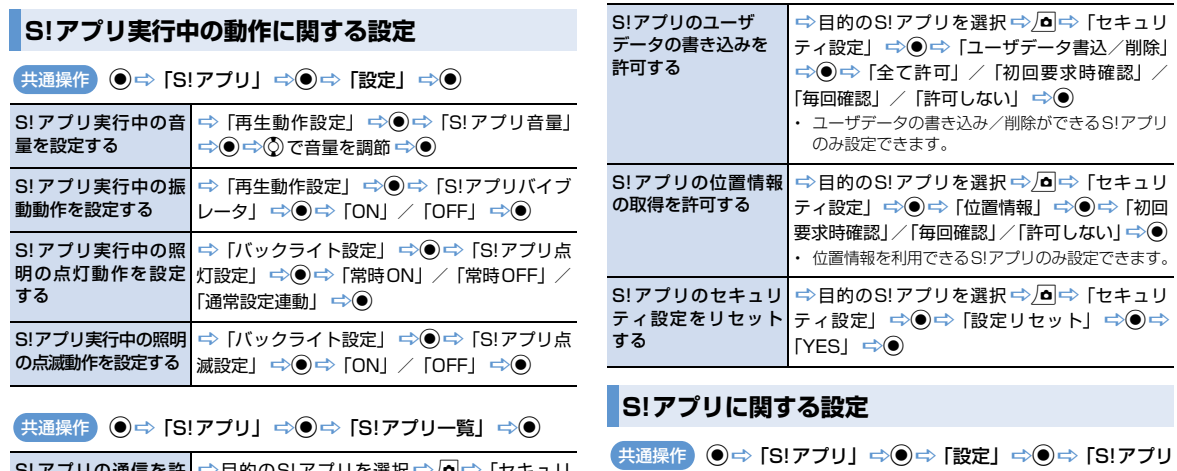

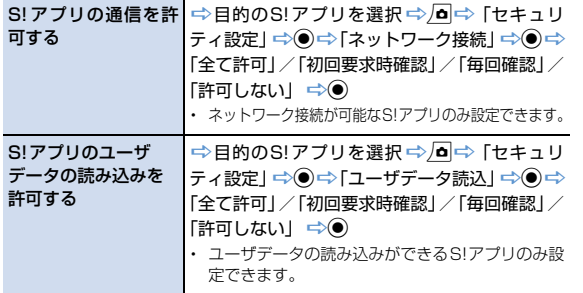

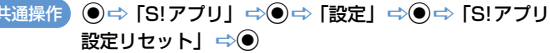

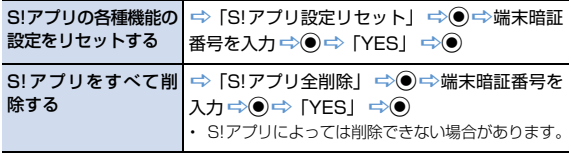

14 **ズ**

**ニュース/エンタメ設定**

# **モバイルウィジェットに関する設定**

モバイルウィ トの自動更新

動で通信をす うかを設定する

作画面からす ウィジェット ンツをはがす

どうかを設定する

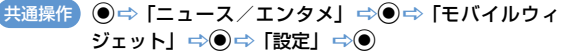

Cookieを使用するか│ ➾ 「Cookie設定」 ➾◉ ➾ 「ON」 / 「OFF」 ➾◉

Cookieを削除する – → 「Cookie削除」 → ● → 「YES」 → ●

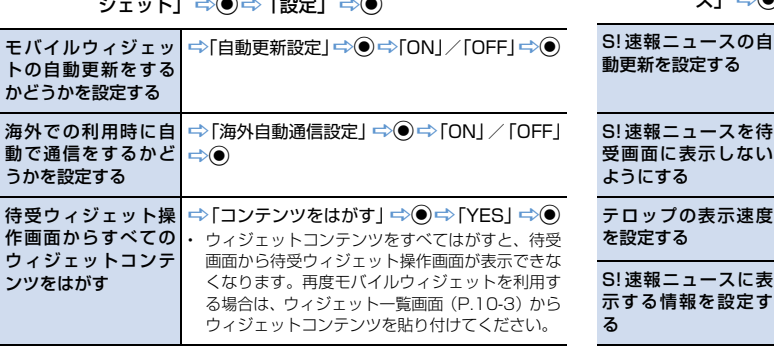

#### **S!速報ニュースに関する設定**

**(●) ニュース/エンタメ」→●⇒ [S!速報ニュー** ス」 ⇒ ● ⇒ 「設定」 ⇒ ● 共通操作

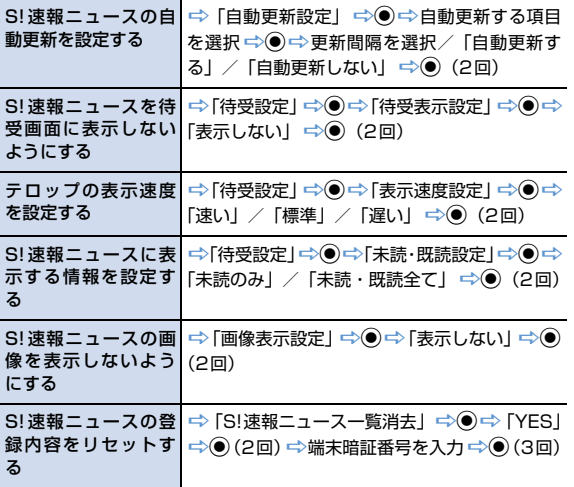

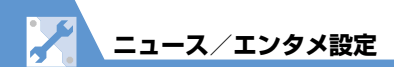

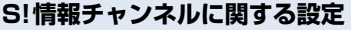

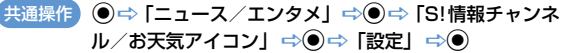

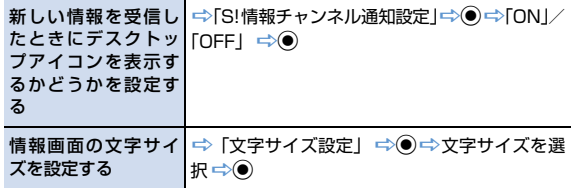

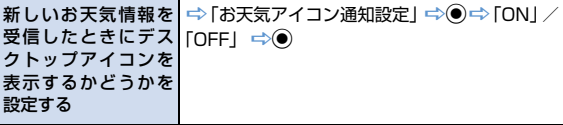

# **お天気アイコンに関する設定**

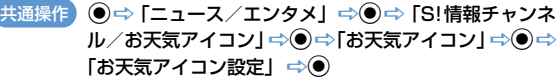

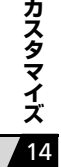

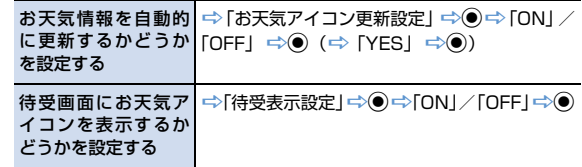

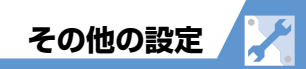

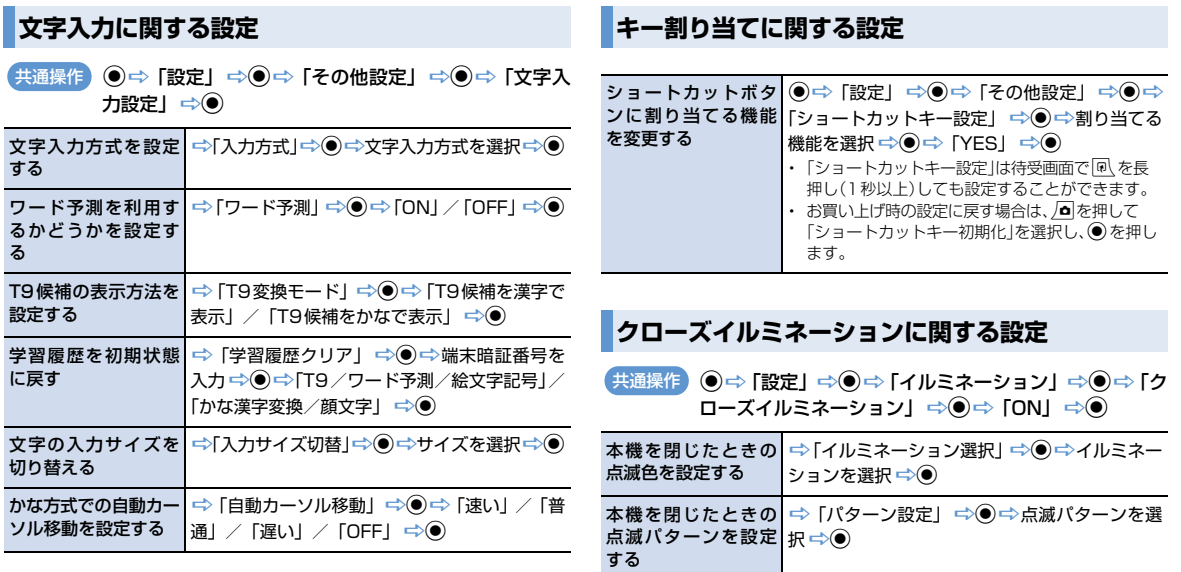

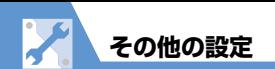

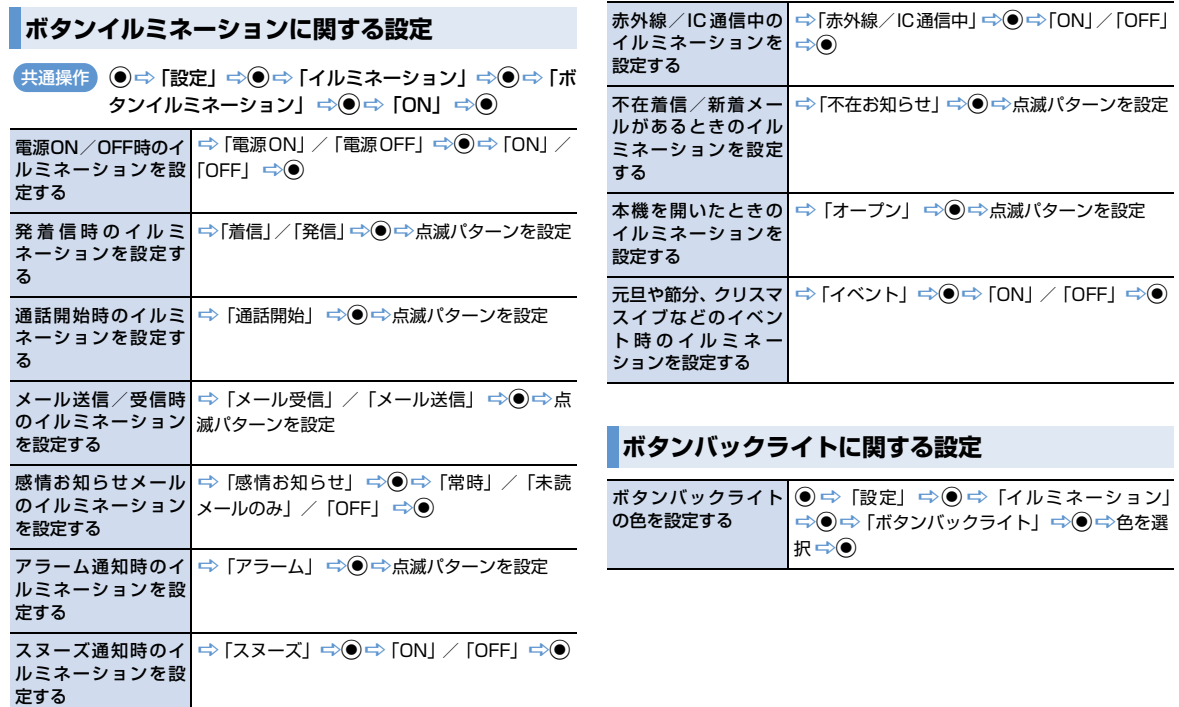

14 **マ イ ズ**

**カ ス タ**

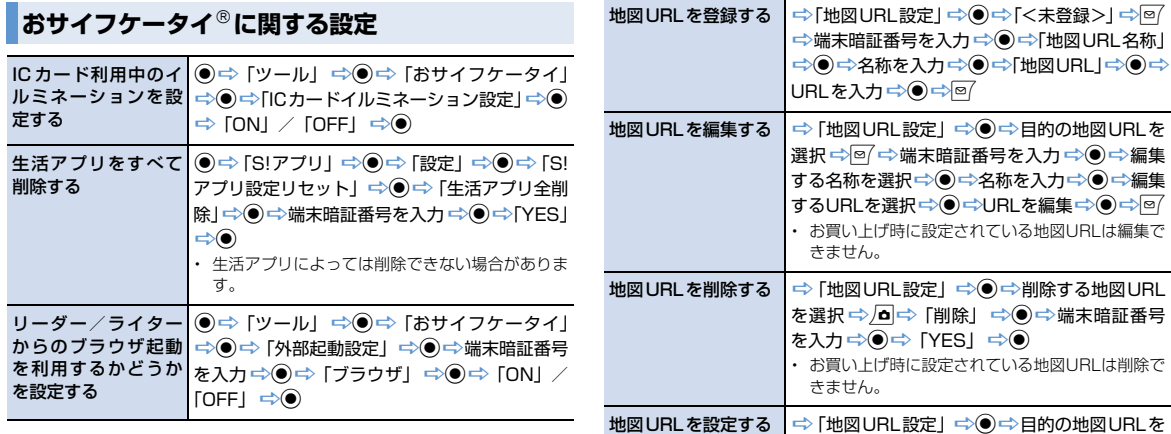

# **S! GPSナビに関する設定**

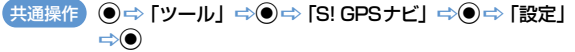

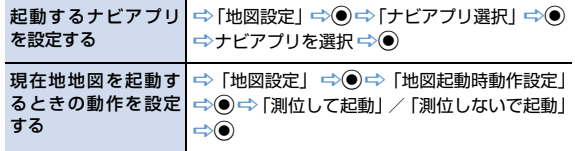

**その他の設定**

選択☆◎

を設定する

位置情報の送信方法 「位置情報送信設定」d「毎回確認」/

|「送信する」/「送信しない」 ⇒◎

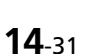

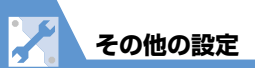

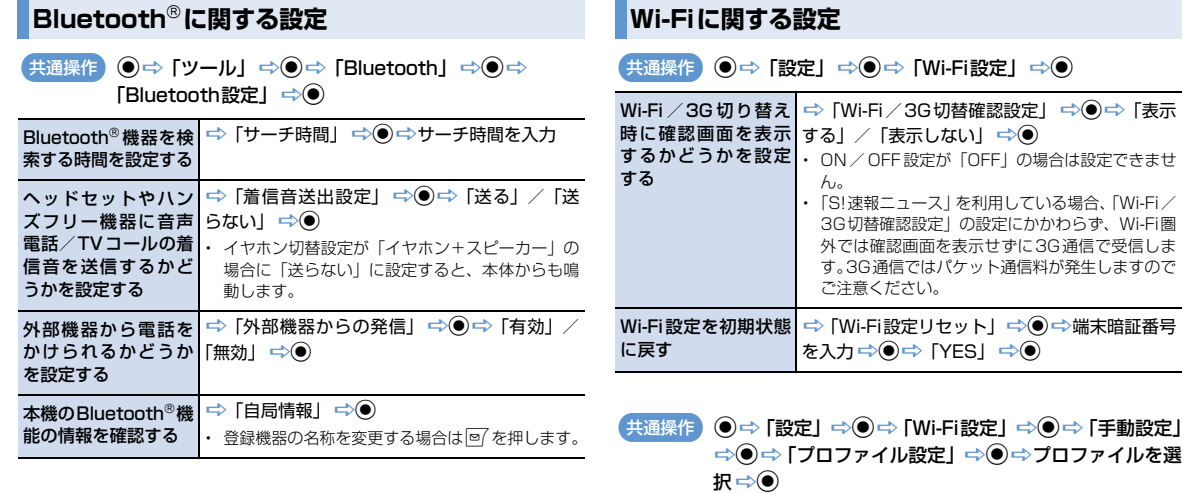

更する※

プロファイル名を変 「プロファイル名設定」 dプロファイ

ル名を入力→●→回 (2回) ESSIDを設定する※ → 「→「Wi-Fi詳細設定」→ ● → 「ESSID設定」 → ●

 $\Rightarrow$ ESSIDを入力→●→回 (3回) ・ ESSIDは通信時の混線を防ぐためのIDです。アク セスポイントと同一のものに指定します。

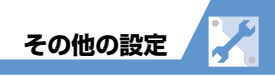

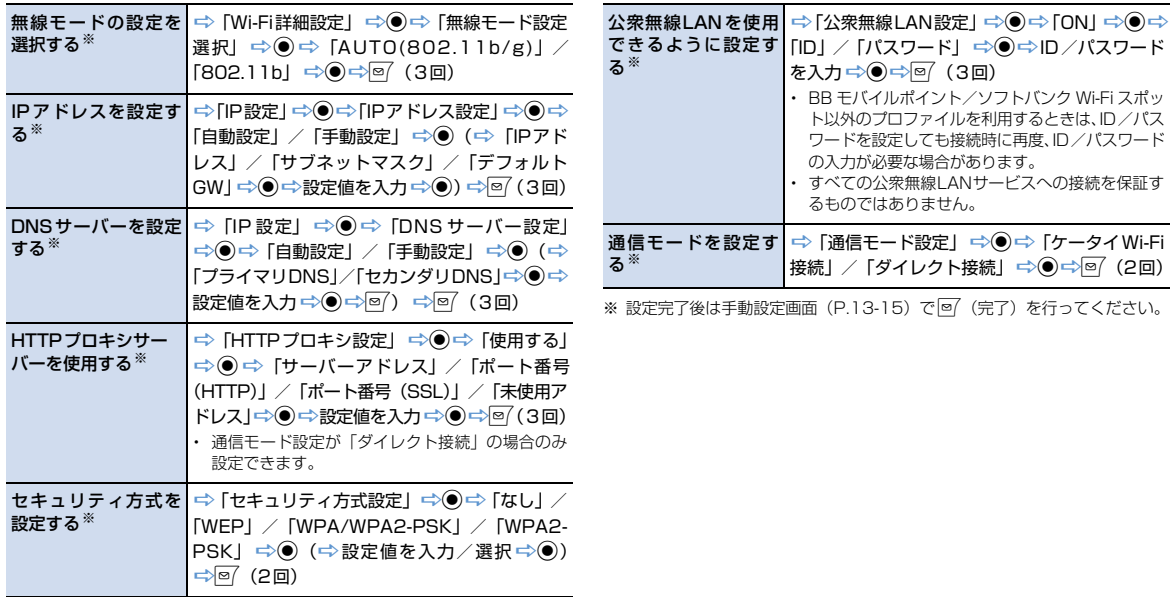

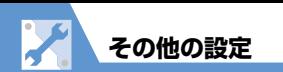

# **お買い上げ時の状態に戻す操作**

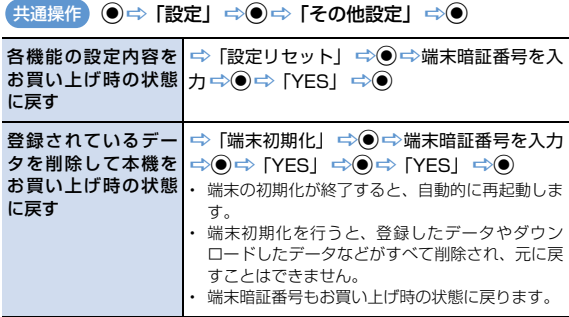